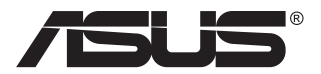

# **Серія VA24ECPSN Монітор з РК-дисплеєм**

# **Посібник користувача**

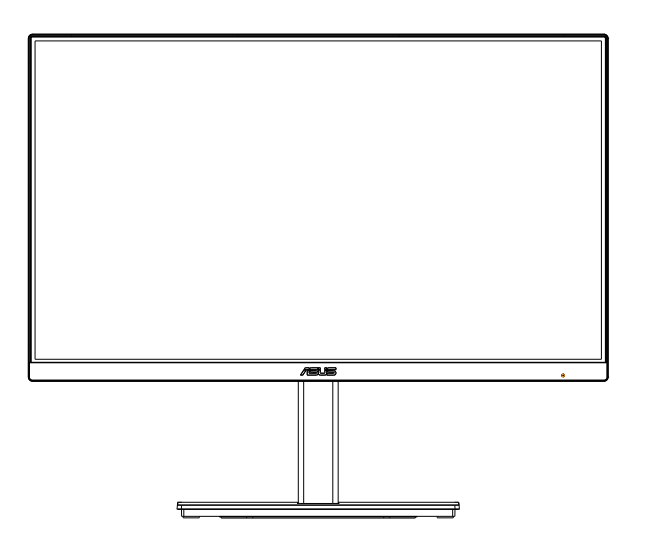

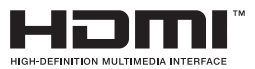

# **Зміст**

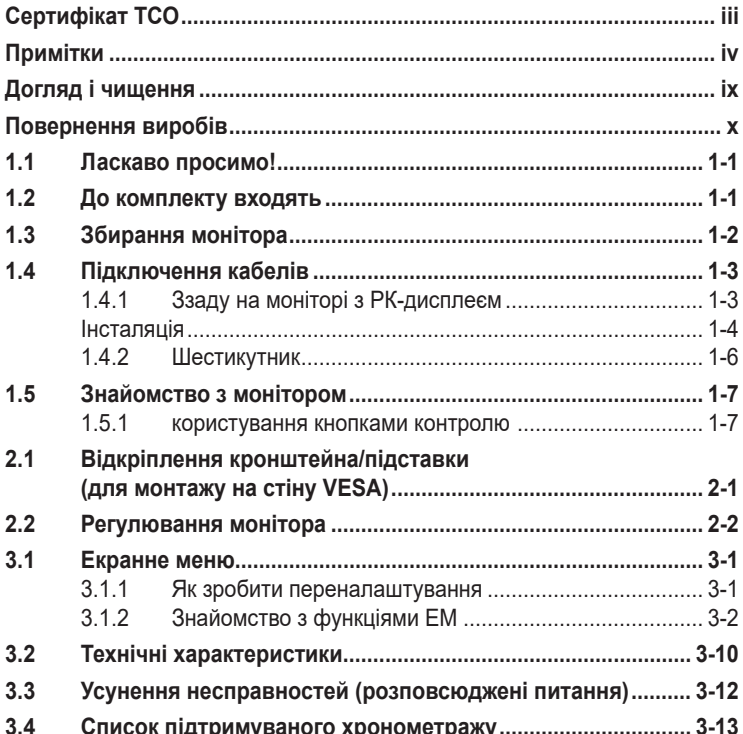

Авторські права © 2021 ASUSTeK COMPUTER INC. Всі права застережено.

Жодну частину цього посібника, включаючи описані в ньому вироби і ПЗ, не може бути відтворено, передано, переписано, збережено у файлообмінній системі або перекладено іншою мовою у будь-якій формі і будь-яким способом, окрім документації, яку покупці тримають для подальшого користування, без прямої письмової згоди ASUSTeK COMPUTER INC. («ASUS»).

Гарантію та обслуговування не буде подовжено, якщо: (1) виріб ремонтували, модифікували або змінювали, окрім ремонту, модифікації та змін, авторизованих письмовою згодою від ASUS; або (2) серійний номер виробу стерто або він відсутній.

ASUS НАДАЄ ЦЕЙ ПОСІБНИК «ЯК Є», БЕЗ БУДЬ-ЯКИХ ГАРАНТІЙ, ЯК ВИСЛОВЛЕНИХ, ТАК І ТИХ, ЩО МАЮТЬСЯ НА УВАЗІ, ВКЛЮЧАЮЧИ, ТА НЕ ОБМЕЖУЮЧИСЬ ГАРАНТІЯМИ АБО ЗОБОВ'ЯЗАННЯМИ ЩОДО ПРИДАТНОСТІ ДО ПРОДАЖУ АБО ВІДПОВІДНОСТІ ПЕВНИМ<br>ЦІЛЯМ. ЗА ЖОДНИХ УМОВ АЅUS, ЙОГО ДИРЕКТОРИ, СЛУЖБОВЦІ, НАЙМАНІ РОБІТНИКИ АБО<br>АГЕНТИ НЕ НЕСУТЬ ВІДПОВІДАЛЬНОСТІ ЗА БУДЬ-ЯКІ НЕПРЯМІ, ОСОБЛИВІ, ВИПАДКОВІ А НАСЛІДКОВІ ПОШКОДЖЕННЯ (ВКЛЮЧАЮЧИ ПОШКОДЖЕННЯ ЧЕРЕЗ ВТРАТУ ДОХОДУ, БІЗНЕСУ,<br>ПРИДАТНОСТІ ДО ВИОКРИСТАННЯ АБО ДАНИХ, ПЕРЕБОЇ В РОБОТІ БІЗНЕСУ ТОЩО), НАВІТЬ ЯКЩО ASUS ПОПЕРЕДЖАЛИ ПРО МОЖЛИВІСТЬ ПОДІБНИХ ПОШКОДЖЕНЬ, СПРИЧИНЕНИХ БУДЬ-ЯКИМ ДЕФЕКТОМ АБО ПОМИЛКОЮ В ЦЬОМУ ПОСІБНИКУ АБО ВИРОБІ.

ТЕХНІЧНІ ХАРАКТЕРИСТИКИ ТА ІНФОРМАЦІЮ В ЦЬОМУ ПОСІБНИКУ ПІДГОТОВАНО ЛИШЕ ДЛЯ ІНФОРМУВАННЯ, І ІХ МОЖЕ БУТИ ЗМІНЕНО БУДЬ-КОЛИ БЕЗ ПОПЕРЕДЖЕННЯ, І ІХ НЕ<br>СЛІД ВВАЖАТИ ЗОБОВ'ЯЗАННЯМИ З БОКУ ASUS. ASUS НЕ НЕСЕ ЖОДНОЇ ВІДПОВІДАЛЬНОСТІ ТА НЕ ДАЄ ЗОБОВ'ЯЗАНЬ ЩОДО БУДЬ-ЯКИХ ПОМИЛОК АБО НЕТОЧНОСТЕЙ, ЩО МОЖУТЬ<br>ЗУСТРІТИСЯ В ЦЬОМУ ПОСІБНИКУ, ВКЛЮЧАЮЧИ ОПИС ВИРОБІВ І ПЗ В НЬОМУ.

Вироби та назви компаній, згадані в цьому посібнику, можуть бути або можуть не бути зареєстрованими торговими марками або захищеними авторськими правами відповідних компаній, і використовуються лише для визначення і пояснення та на користь власників, без жодної спроби порушити їхні права.

## **Сертифікат ТСО**

A third-party certification according to ISO 14024

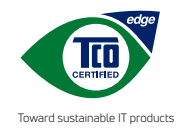

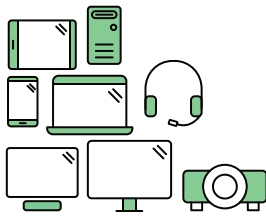

# **Say hello to a more sustainable product**

IT products are associated with a wide range of sustainability risks throughout their life cycle. Human rights violations are common in the factories. Harmful substances are used both in products and their manufacture. Products can often have a short lifespan because of poor ergonomics, low quality and when they are not able to be repaired or upgraded.

**This product is a better choice**. It meets all the criteria in TCO Certified, the world's most comprehensive sustainability certification for IT products. Thank you for making a responsible product choice, that help drive progress towards a more sustainable future!

Criteria in TCO Certified have a life-cycle perspective and balance environmental and social responsibility. Conformity is verified by independent and approved verifiers that specialize in IT products, social responsibility or other sustainability issues. Verification is done both before and after the certificate is issued, covering the entire validity period. The process also includes ensuring that corrective actions are implemented in all cases of factory non-conformities. And last but not least, to make sure that the certification and independent verification is accurate, both TCO Certified and the verifiers are reviewed regularly.

### **Want to know more?**

Read information about TCO Certified, full criteria documents, news and updates at **tcocertified.com.** On the website you'll also find our Product Finder, which presents a complete, searchable listing of certified products.

# **Примітки**

### **Заява Федеральної Комісії Зв'язку США (FCC)**

Цей пристрій відповідає Частині 15 Правил FCC. Робота можлива за виконання наступних двох умов:

- Цей пристрій не може створювати шкідливої інтерференції, та
- Цей пристрій мусить приймати будь-яку отримувану інтерференцію, включаючи таку, що може спричинити небажану роботу пристрою.

Це обладнання було тестовано і визнано таким, що відповідає обмеженням для цифрових пристроїв Класу В згідно Частини 15 Правил FCC. Ці обмеження створено, щоб надати достатній захист проти шкідливої інтерференції в житловому секторі. Це обладнання створює, використовує і може випромінювати енергію радіочастот. Якщо його встановлено і експлуатовано без дотримання інструкцій виробника, це може спричинити шкідливу інтерференцію з радіозв'язком. Проте нема гарантії, що інтерференція не виникне в певній інсталяції. Якщо це обладнання спричинило шкідливу інтерференцію з прийомом радіоабо телесигналу, що можна визначити, вимкнувши і знову увімкнувши обладнання, користувачам рекомендовано виправити інтерференцію одним із наступних способів:

- Переорієнтувати або перемістити антену прийому.
- Збільшити відстань між обладнанням і приймачем.
- Підключіть обладнання до розетки іншої електромережі, ніж та, до якої підключено приймач.
- Зверніться по допомогу до розповсюджувача або досвідченого техніка із радіо/телекомунікацій.

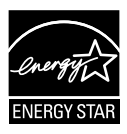

#### **ПРИМІТКА: Цей монітор має сертифікат ENERGY STAR.**

Цей виріб відповідає вимогам ENERGY STAR на фабричних налаштуваннях за замовчуванням, які можна відновити функцією «Factory Reset» (Скидання на фабричні) в ЕМ. Змінюючи фабричні налаштування за замовчуванням або активуючи інші функції, можна збільшити енергоспоживання, і це перевищить ліміт, визначений ENERGY STAR.

### **Заява Канадського Департаменту Зв'язку**

Цей цифровий апарат не перевищує обмежень для Класу В щодо випромінювання радіошумів з цифрового пристрою, встановлених у Правилах Регулювання Радіоінтерференції Канадського Департаменту Зв'язку.

Цей цифровий пристрій Класу В відповідає Канадським ICES-003.

### **Декларація відповідності**

Цей пристрій відповідає вимогам, викладеним у Директиві ради про наближення законодавств країн-членів щодо електромагнітної сумісності (Council Directive on the Approximation of the Laws of the Member States relating to Electromagnetic Compatibility - 2014/30/EU), Директиві про низьку напругу (Low-voltage Directive - 2014/35/EU), Директиві ErP Directive (2009/125/EC) і Директиві RoHS (про вміст шкідливих речовин) (2011/65/EU). Цей виріб пройшов тестування і був визначений як такий, що відповідає гармонізованим стандартам для обладнання інформаційних технологій. Ці гармонізовані стандарти опубліковані у Директивах офіційного журналу Європейського Союзу.

### **Символ заяви Директиви щодо відпрацьованого електричного й електронного обладнання**

Цей символ на виробі або його упаковці позначає, що виріб не можна викидати з іншим побутовим сміттям. Натомість вашим обов'язком є утилізувати спрацьоване обладнання, передавши його у призначені пункти прийому для переробки спрацьованого електронного та електричного обладнання. Роздільний збір і переробка спрацьованого обладнання від моменту утилізації допоможуть зберегти природні ресурси і забезпечити таку переробку, яка захистить здоров'я людей і довкілля. Де можна здати спрацьоване обладнання, дізнайтеся у міській раді, службі утилізації відходів або у магазині, де ви придбали виріб.

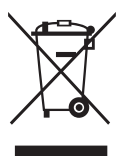

AEEE yönetmeliğine uygundur

# **Інформація про безпеку**

- Перш ніж встановити монітор, уважно прочитайте всі документи з комплекту.
- Щоб запобігти пожежі або удару електрострумом, ніколи не піддавайте монітор дії дощу або вологи.
- Ніколи не намагайтеся відкрити корпус монітора. Небезпечно висока напруга всередині монітору може спричинити серйозні травми.
- Якщо джерело живлення пошкоджено, не намагайтеся полагодити його самостійно. Зверніться до кваліфікованого техніка або до розповсюджувача.
- Перш ніж користуватися виробом, переконайтеся, що всі кабелі правильно підключено, і шнур живлення не пошкоджено. Якщо ви помітили будь-яке пошкодження, негайно зверніться до розповсюджувача.
- Отвори і щілини ззаду і вгорі на корпусі надано для вентиляції. Не блокуйте ці отвори. Ніколи не розташовуйте виріб поруч із/над батареєю або іншим джерелом тепла, якщо там не забезпечується достатньої вентиляції.
- Монітор мусить працювати лише від того типу джерела живлення, яке вказано на ярлику. Якщо ви не впевнені щодо типу живлення у вашій оселі, зверніться до розповсюджувача або місцевої енергетичної компанії.
- Користуйтеся правильною штепсельною виделкою, що відповідає місцевому стандарту живлення.
- Не перевантажуйте подовжувачі та трійники. Перевантаження може спричинити пожежу або удар електрострумом.
- Уникайте пилу, вогкості та надмірних температур. Не розташовуйте монітор у будь-яких місцях, де він може намокнути. Розташуйте монітор на стійкій поверхні.
- Вимикайте пристрій з розетки під час грози або коли ним не користуються протягом тривалого часу. Це захистить монітор від пошкоджень через викиди напруги.
- Ніколи не просовуйте жодних предметів і не проливайте рідини в отвори на корпусі монітора.
- Щоб забезпечити задовільну роботу, користуйтеся монітором лише із комп'ютерами зі списку UL, що мають правильно сконфігуровані з'єднувачі, позначені 100 - 240 В змінного струму.
- Розетка електромережі мусить розташовуватися поруч із обладнанням, і доступ до неї мусить бути вільним
- Якщо з монітором виникли технічні проблеми, зверніться до кваліфікованого техніка.
- Подбайте про заземлення розетки, перш ніж вмикати в неї силовий кабель. Також, відключаючи підключення із заземленням, переконайтеся, що цілком витягли штепсельну виделку з розетки.

### **УВАГА**

Користування іншими, окрім вказаних, навушниками або гарнітурою може спричинити втрату слуху через надмірний тиск звуку.

Перевірте, що розподільний щит оснащений запобіжником з номінальними значеннями 120/240 В, 20 А (макс.).

Якщо шнур живлення має штепсельну виделку з 3 контактами, увімкніть шнур до заземленої розетки з 3 контактами. Не вимикайте контакт шнура для заземлення, до прикладу, не приєднуйте адаптер з 2 контактами. Заземлення - це важливий засіб безпеки.

Загроза нестабільності.

Виріб може впасти, спричинивши важкі травми або смерть. Щоб уникнути травм, виріб слід надійно прикріпити до підлоги/стіни згідно інструкцій з інсталяції.

Виріб може впасти, спричинивши важкі травми або смерть. Багатьох травм, особливо у дітей, можна уникнути, виконуючи прості правила безпеки, як-от:

ЗАВДИ користуйтеся тими стелажами, підставками або методами інсталяції, які рекомендовані виробником комплекту виробу.

ЗАВЖДИ користуйтеся меблями, які можуть безпечно витримати виріб.

ЗАВЖДИ перевіряйте, щоб виріб не звішувався за край меблів, на яких знаходиться.

ЗАВЖДИ пояснюйте дітям, наскільки небезпечно залазити на меблі, щоб дотягтися до виробу або засобів керування ним.

ЗАВЖДИ організовуйте шнури і кабелі, підключені до виробу так, щоб за них неможливо було зачепитися, вхопити і потягнути їх.

НІКОЛИ не розташовуйте виріб на нестійкому місці.

НІКОЛИ не ставте виріб на високі меблі (як-от серванти і книжкові полиці) не закріпивши і меблі, і виріб на правильних основах.

НІКОЛИ не ставте виріб на тканину чи інші матеріали, що можуть потрапити між виробом і меблями.

НІКОЛИ не кладіть на виріб або меблі, де він розташований, такі речі, які можуть викликати в дітей бажання залізти їх дістати: це можуть бути іграшки, пульт дистанційного керування.

Якщо поточний виріб слід залишити чи перемістити, слід взяти до уваги такі самі правила.

Надмірний тиск звуку в навушниках і гарнітурі може спричинити втрату слуху. Регулювання еквалайзера на максимум збільшує вихідну напругу навушників і гарнітури і, таким чином, тиск звуку.

Заява про обмеження застосування небезпечних речовин (Індія) Цей виріб відповідає Правилам (Поводження) щодо Е-відходів 2016 для Індії, які забороняють застосування свинцю, ртуті, шестивалентного хрому, полібромованих біфенілів (РВВs) і полібромованих біфеніл етерів (PBDEs) у концентрації вище 0,1 % маси гомогенних матеріалів і 0,01 % маси гомогенних матеріалів для кадмію, окрім виключень, вказаних у Розкладі 2 Правил.

# **Догляд і чищення**

- Перш ніж підіймати або переміщувати монітор, краще відключити кабелі та шнур живлення. Дотримуйтеся правильної техніки підіймання, коли переміщуєте монітор. Підіймаючи або переносячи монітор, беріться за краї монітора. Не піднімайте дисплей за підставку або шнур.
- Чищення. Вимкніть монітор і вийміть з розетки шнур живлення. Очистіть поверхню монітора нежорсткою ганчіркою без ворсу. Застарілі плями можна видалити ганчіркою, зволоженою м'яким очисним засобом.
- Уникайте очисних засобів, що містять алкоголь або ацетон. Користуйтеся очисним засобом для РК-дисплеїв. Ніколи не бризкайте очисним засобом прямо на екран, оскільки він може просякнути всередину монітора і спричинити удар електрострумом.

### **Наступні прояви є нормальними для монітора:**

- Екран може мерехтіти під час першого користування через властивості люмінесцентного світла. Вимкніть перемикач живлення і знову увімкніть його, щоб переконатися, що мерехтіння зникло.
- Ви можете помітити трохи нерівномірну яскравість екрану залежно від використовуваного шаблону робочого столу.
- Коли одне зображення показано протягом багатьох годин, після перемикання зображення на екрані може лишитися залишок попереднього зображення. Екран потроху відновиться, або можна вимкнути живлення на декілька годин.
- Коли екран чорніє, мерехтіть або не може більше працювати, зверніться до розповсюджувача або сервісного центру, щоб це полагодити. Не ремонтуйте екран самостійно!

#### **Умовні позначення в цьому посібнику**

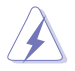

УВАГА: інформація, як запобігти травмам, виконуючи завдання.

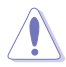

ЗАСТЕРЕЖЕННЯ: Інформація, як запобігти пошкодженню компонентів, виконуючи завдання.

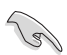

ВАЖЛИВО: Правила, яких НЕОБХІДНО дотримуватися, щоб виконати завдання.

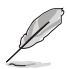

ПРИМІТКА: Підказки та додаткова інформація, що допоможуть виконати завдання.

### **Де дізнатися більше**

З наступних джерел ви отримаєте додаткову інформацію, а також поновлення для виробу і ПЗ.

#### **1. Веб-сайти ASUS**

Веб-сайти ASUS у всьому світі надають поновлену інформацію про апаратне і програмне забезпечення ASUS. Див. **http://www.asus.com**

#### **2. Додаткова документація**

До комплекту виробу може входити додаткова документація, надана розповсюджувачем. Ця документація не є частиною стандартного комплекту.

Обладнання відповідає вимогам Технічного регламенту щодо обмеження використання деяких небезпечних речовин в електричному та електр онному обладнанні, затвердженого постановою Кабінету Міністрів Украї н и від 3 грудня 2008 № 1057

### **Повернення виробів**

Програми переробки та повернення ASUS виконують наше зобов'язання підтримувати найвищі стандарти охорони навколишнього середовища. Ми забезпечуємо наших клієнтів можливістю відповідально перероблювати наші вироби, батареї та інші компоненти так само, як матеріали для упаковки.

Будь ласка, перейдіть до http://csr.asus.com/english/Takeback.htm для детальної інформації про переробку в різних регіонах.

### **Інформація про виріб для ярлика енергоефективності ЄС**

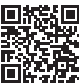

## **1.1 Ласкаво просимо!**

Дякуємо за придбання монітора з PK-дисплеєм ASUS<sup>®</sup>!

Найновіший широкоекранний монітор з РК-дисплеєм від ASUS надає чистіший, ширший і яскравіший дисплей, а також особливі характеристики, що покращують перегляд.

Ці характеристики монітора подарують вам зручність та неймовірні ефекти під час перегляду!

### **1.2 До комплекту входять**

Перевірте упаковку на наявність наступних елементів:

- $\checkmark$ Монітор з РК-дисплеєм
- Основа монітора
- Стовпчик монітора
- Стислий посібник з експлуатації
- Гарантійний талон
- 1x Шнур живлення\*
- $\checkmark$  1x Кабель HDMI (додатково)\*
- $\checkmark$  1x Кабель DisplayPort (додатково)\*
- $\checkmark$  1x Кабель USB Type-С (додатково)\*
- 4х Гвинти
- 1 викрутка у формі букви L (додатково)
	- Якщо будь-який із перерахованих вище елементів пошкоджено або відсутній, негайно зверніться до розповсюджувача.
		- \* Також знімні частини необхідні за гарантією TCO.

### **1.3 Збирання монітора**

### **Щоб зібрати монітор**

- 1. Покладіть дисплей на застелений тканиною стіл. Прикріпіть основу до кронштейну і надійно зафіксуйте їх гвинтом. Гвинт можна легко закрутити пальцями.
- 2. Відрегулюйте монітор під таким кутом, який для вас найзручніший.

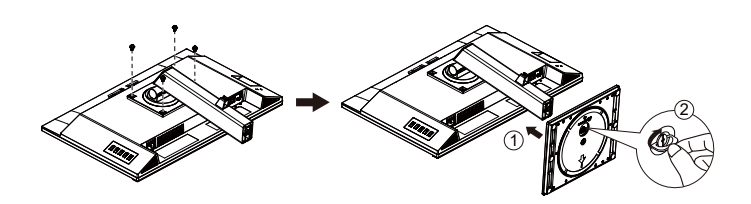

\* Розмір гвинта основи: M6 x 13,7 мм

### **1.4 Підключення кабелів**

**1.4.1 Ззаду на моніторі з РК-дисплеєм**

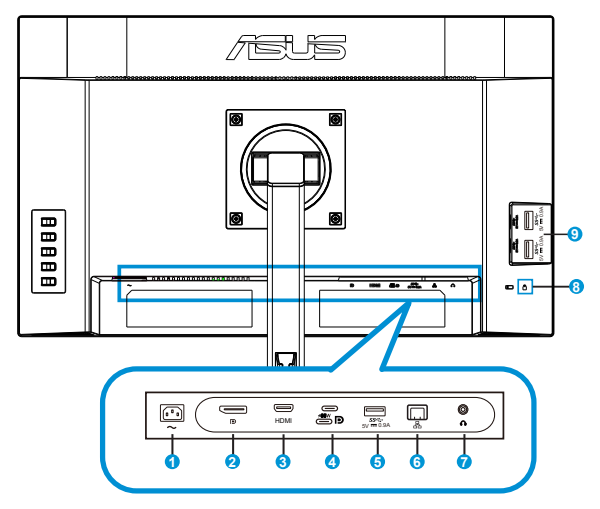

- 1. Порт входу змінного струму
- 2. Порт DisplayPort
- 3. Порт HDMI
- 4. Порт USB3.2 Gen1 Type-C
- 5. Порт USB3.2 Gen1 Type-А
- 6. Порт RJ45
- 7. Вихід навушника
- 8. Замок Kensington
- 9. Порт USB3.2 Gen1 Type-А

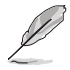

Цей монітор сумісний із Super-Speed USB 3.2 Gen 1 (5 ГБ/сек). Порт пропонує постачання живлення 65 Вт з виходом напруги 5 В/3 A, 9 В/3 A, 12 В/3 A, 15 В/3 A і 20 В/3,25 A. Підключенням кабелю USB Type-C можна забезпечити вхід з джерела DisplayPort, вихід живлення, активувати на моніторі порти USB Type-A (вхідні). Підключенням кабелю USB Type-C в Type-A можна активувати на моніторі порти USB Type-A (вхідні).

### **Інсталяція**

- 1. Вимкніть ваш комп'ютер та від'єднайте шнур живлення.<br>2. Під'єднайте сигнальний кабель до вхідного гнізда HDML
- 2. Під'єднайте сигнальний кабель до вхідного гнізда HDMI (додатково) та/або Type-C (додатково) та/або DP (додатково) на моніторі, та вихідного гнізда графічної карти HDMI (додатково) та/ або Type-C (додатково) та/або DP (додатково) на комп'ютері. Тоді затягніть затискачі на з'єднувачі сигнального кабелю.
- 3. Використання порту RJ45: Після встановлення підключення до висхідного USB між комп'ютером і монітором скористайтесь кабелем RJ45, щоб підключити монітор до AP/роутеру. Тепер ви маєте доступ в інтернет.
- 4. Вставте шнур живлення монітора в порт живлення ззаду на моніторі.
- 5. Вставте шнури живлення комп'ютера та монітора в розетку електромережі поряд.
- 6. Для використання функції висхідного/нисхідного USB:
	- Висхідний: Скористайтесь кабелем USB Type-C і підключіть один кінець сполучувача Type-C до порту USB 3.2 Gen1 Type-C монітора як до висхідного, а інший кінець до роз'єму комп'ютера USB Type-C. Або скористайтесь кабелем USB Type-C to Type-A і підключіть сполучувач Type-C до порту USB 3.2 Gen1 Type-C монітора як до висхідного, а сполучувач Type-A до роз'єму комп'ютера USB Type-A. Впевніться, що на комп'ютері встановлена остання версія операційної системи Windows 10 / Windows 11.
	- Нисхідний: Скористайтесь кабелем USB, щоб підключити пристрій до роз'єму USB Type A монітора.

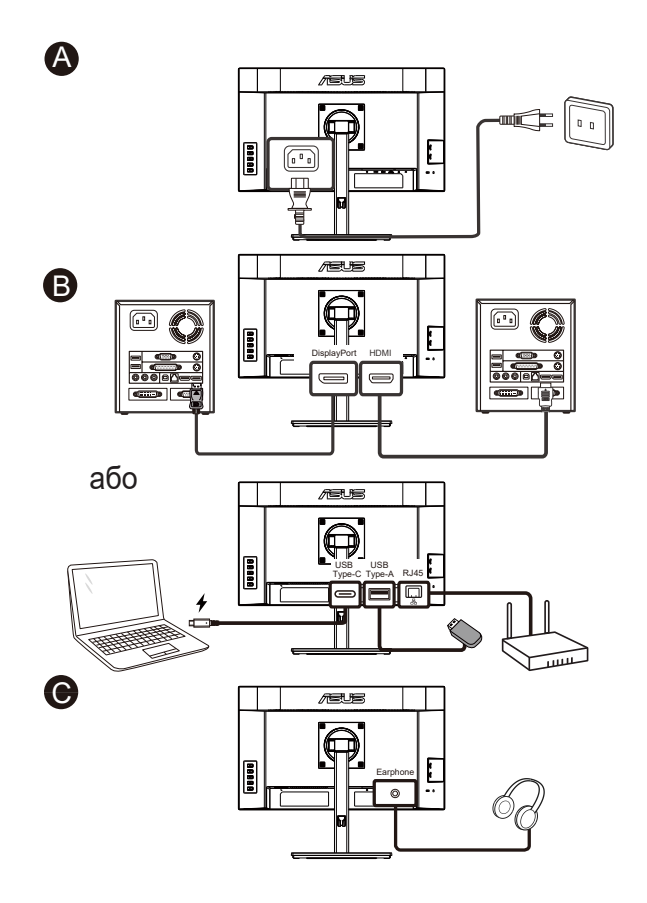

- Щодо інсталяції знімних частин зверніться до вищезазначених інструкцій з інсталяції.
- Користувачі можуть звернутися до місцевої сервісної мережі для заміни/ покупки знімних частин.
- Для інформації про місцеві сервіси та їхні контакти скористайтесь **https://www.asus.com/support**

### **1.4.2 Шестикутник**

ASUS VA24ECPSN ОДИНИЦЯ ВИМІРЮВАННЯ: мм

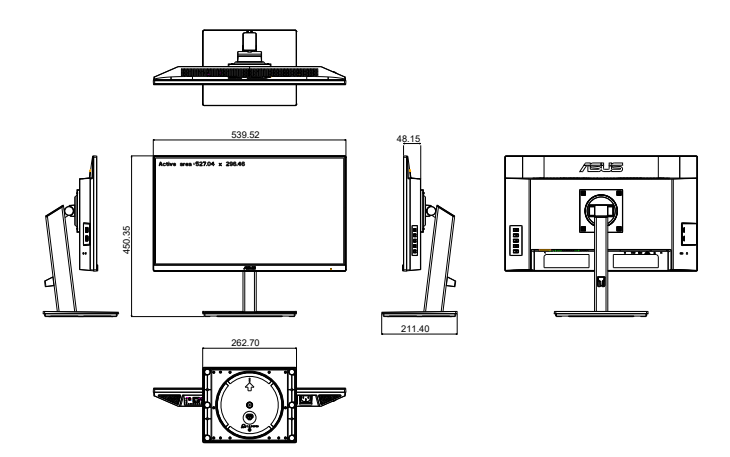

### **1.5 Знайомство з монітором**

### **1.5.1 користування кнопками контролю**

Контрольною кнопкою ззаду на моніторі регулюйте налаштування зображення.

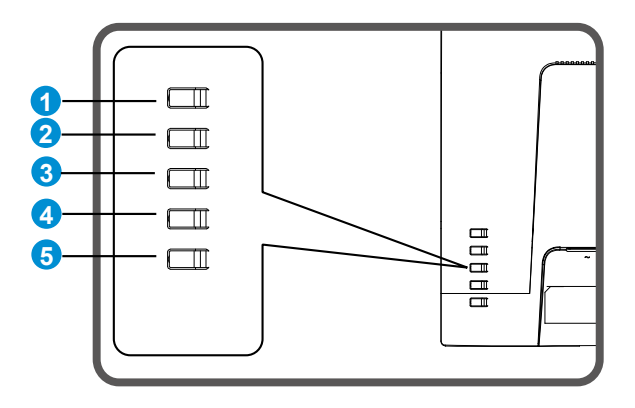

- 1. Кнопка «Меню» / вихід з ЕМ:
	- Натисніть цю кнопку, щоб увійти до OSD меню.
	- Вийти з екранного меню (ЕМ).
	- Повернутися до попереднього меню.
	- Клавіша Блокування Комбінації Клавіш
- 2. Кнопка «Введіть»/«Закрити»/«Повернутися»:
	- Вийти з екранного меню (ЕМ).
	- Натисніть Enter/виберіть виділену піктограму (функцію), доки OSD активовано.
- 3. Комбінації клавіш джерела входу/Збільшення значення:
	- Додайте або зробіть значення більше
	- Комбінація клавіш Джерела входу
- 4. Комбінація клавіш яскравості/Зменшення значення:
	- Наступний елемент або Зменшення значення
	- Комбінація клавіш яскравості
- 5. Кнопка живлення:
	- Вмикає вимкнений монітор і вимикає увімкнений монітор.

### **2.1 Відкріплення кронштейна/підставки (для монтажу на стіну VESA)**

Знімну підставку цього монітора спеціально створено для монтажу на стіну VESA.

### **Щоб відкріпити кронштейн/підставку**

- 1. Відключіть живлення і сигнальні кабелі. Обережно покладіть монітор екраном вниз на чистому столі.
- 2. Зніміть чотири (4) гвинти, що прикріплюють кронштейн ззаду до монітора.
- 3. Відкріпіть підставку (кронштейн і основу) від монітора.

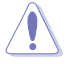

• Радимо застелити стіл м'якою тканиною, щоб запобігти пошкодженню монітора.

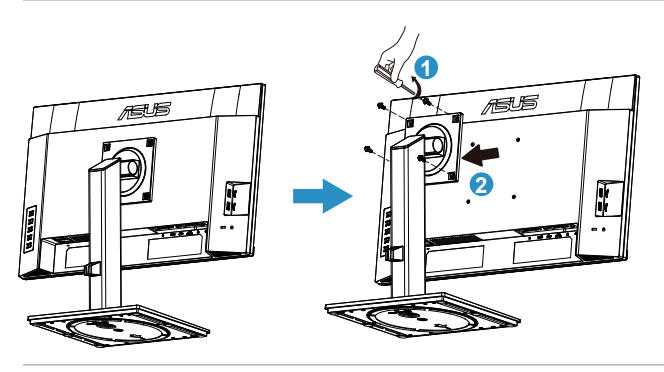

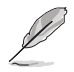

- Набір для монтажу на стіну VESA (100 х 100 мм) слід купувати окремо.
- Користуйтеся лише кронштейном для монтажу на стіну UL з мінімальною масою/навантаженням 12 кг (Розмір гвинта: M4 x 8,0 мм).

### **2.2 Регулювання монітора**

- Щоб забезпечити найкращий перегляд, радимо розташувати монітор просто перед обличчям, а потім відрегулювати монітор під найзручнішими для вас кутом.
- Утримуйте підставку, щоб монітор не впав, коли ви змінюєте його кут.
- Можна відрегулювати кут монітора від +35˚ до –5˚ і також можна відрегулювати висоту монітора на +/–13 см. Перш ніж повертати дисплей, підніміть його у верхнє положення, а потім штовхніть його назад до крайнього градусу. Обертайте за годинниковою стрілкою або проти неї, доки монітор не зупиниться на ±90°.

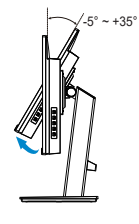

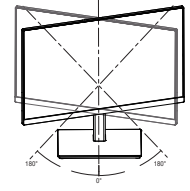

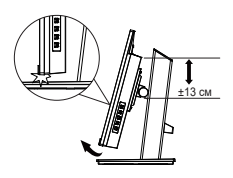

(Нахил)

(Обертання) (Регулювання висоти)

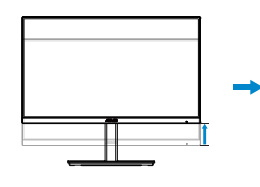

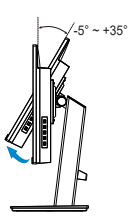

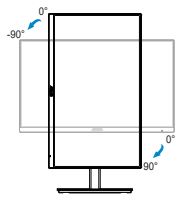

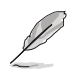

Нормально, якщо монітор трохи трясеться, коли ви регулюєте кут перегляду.

### **3.1 Екранне меню**

### **3.1.1 Як зробити переналаштування**

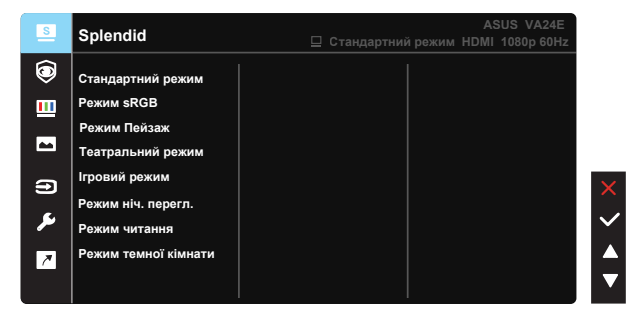

- 1. Натисніть кнопку Меню, щоб активувати ЕМ.
- 2. Натискайте кнопки ▼ і ▲, щоб перемикатися між опціями в Меню. Коли ви переходите від однієї піктограми до іншої, виділяється назва опції.
- 3. Щоб вибрати виділений елемент у меню, натисніть кнопку  $\vee$ .
- 4. Натискайте кнопки ▼ і ▲, щоб вибрати бажаний параметр.
- 5. Натисніть клавішу  $\vee$ , щоб увійти до повзуна, а потім користуйтеся кнопками  $\nabla$  або  $\blacktriangle$  згідно позначень у меню, щоб вносити зміни.

### **3.1.2 Знайомство з функціями ЕМ**

### **1. Splendid**

Ця функція містить вісім підфункцій, з яких можна вибирати бажане. Кожен режим має вибір Скинути, надаючи вибір підтримувати ваші налаштування або повернутися в попередньо налаштований режим.

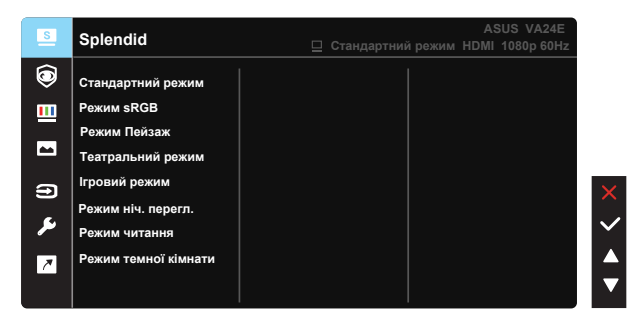

- **• Стандартний режим**: Це найкращий режим для редагування документів зі SPLENDID™ Video Intelligence Technology.
- **• Режим sRGB**: Це найкращий вибір для перегляду фото і графіки з ПК.
- **• Режим Пейзаж**: Це найкращий режим для показу пейзажної фотографії зі SPLENDID™ Video Intelligence Technology.
- **• Театральний режим**: Це найкращий вибір для перегляду фільмів зі SPLENDID™ Video Intelligence Technology.
- **• Ігровий режим**: Це найкращий вибір для гри зі SPLENDID™ Video Intelligence Technology.
- **• Режим ніч. перегл.**: Це найкращий вибір для гри з темними лаштунками або відтворення епізодів у темряві зі SPLENDID™ Video Intelligence Technology.
- **• Режим читання**: Це найкращий вибір для читання книг.
- **• Режим темної кімнати**: Це найкращий вибір для середовища зі слабким освітленням.

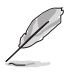

- У Стандартний режим користувачі не можуть робити конфігурації функцій Насиченість, Колір шкіри, Різкість та ASCR.
- У Режим sRGB користувачі не можуть робити конфігурації функцій Насиченість, Колірна темп., Колір шкіри, Різкість, Яскравість, Контрастність і ASCR.
- У Режим читання користувачі не можуть робити конфігурації функцій Насиченість, Колір шкіри, ASCR, Контрастність і Колірна темп.

#### **2. EyeCare**

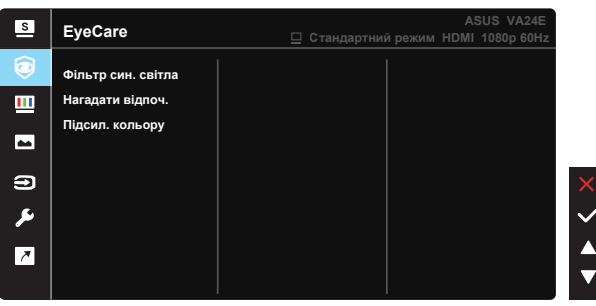

**• Фільтр син. світла**: У цій функції можна відрегулювати фільтр блакитного світла від 0 до «макс.». 0: без змін; «Макс.»: Що вищий рівень, тим менше розсіюється блакитне світло. Коли активовано фільтр блакитного світла, автоматично буде імпортовано налаштування за замовчуванням Стандартний режим. Окрім максимального рівню, яскравість можна регулювати. Максимум - це оптимізоване налаштування. Воно відповідає Сертифікату TUV про низький рівень блакитного світла\*. Користувачі не можуть конфігурувати функцію Яскравість.

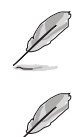

- Коли фільтр блакитного світла встановлюється на максимальний рівень.
- \*Коли значення підсилення кольору за замовчуванням (50).

Прислухайтеся до наступних рекомендацій, щоб зменшити втому очей:

- Працюючи протягом багатьох годин, слід певний час відволікатися від екрану. Рекомендовано робити короткі перерви (щонайменше 5 хв) після приблизно 1 години безперервної роботи за комп'ютером. Короткі часті перерви ефективніші за одну довгу перерву.
- Щоб зменшити втому і сухість в очах, слід регулярно зосереджувати погляд на віддалених предметах.
- Вправи для очей можуть допомогти зменшити втому в очах. Часто повторюйте ці вправи. Якщо напруження в очах лишилося, зверніться до лікаря. Вправи для очей: (1) Подивіться вгору і вниз. Повторюйте. (2) Повільно обертайте очима. (3) Рухайте очима по діагоналі.
- Потужне блакитне світло може втомлювати очі та призвести до вікової макулодистрофії. Фільтр синього світла зменшує на 70 % (макс.) шкідливе блакитне світло, щоб допомогти уникнути синдрому комп'ютерної втоми очей.
- **• Нагадати відпоч.**: Ця функція нагадує про відпочинок залежно від того, наскільки довгим ви визначаєте свій робочий час. До прикладу, користувач встановлює 60 хвилин робочого часу, і протягом 5 секунд у лівому верхньому кутку з'являтиметься нагадування. Натисніть будь-яку клавішу, щоб сховати нагадування.

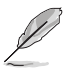

• Коли активовано цю функцію, не будуть доступні такі функції: Splendid Demo Mode, GamePlus і QuickFit.

**• Підсил. кольору**: Діапазон регулювання підсилення кольору від 0 до 100.

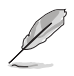

- Ця функція недоступна в Режимі sRGB під Splendid.
- Ця функція недоступна, коли вибрано Червонуватий або Жовтуватий у меню Колір шкіри.

### **3. Колір**

У цій функції виберіть бажаний колір зображення.

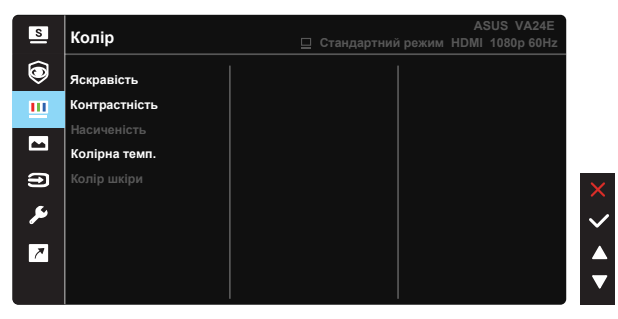

- **• Яскравість**: Діапазон регулювання від 0 до 100.
- **• Контрастність**: Діапазон регулювання від 0 до 100.
- **• Насиченість**: Діапазон регулювання від 0 до 100.
- **• Колірна темп.**: Містить три попередньо налаштовані режими кольору (**Холодний**, **Звичайна**, **Тепла**) і Режим **корист.**.
- **• Колір шкіри**: Містить три режими кольору: **Червонуватий**, **Природний** і **Жовтуватий**.

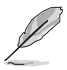

• У Режим корист. можна регулювати кольори R (червоний), G (зелений) і B (блакитний) за шкалою від 0 до 100.

#### **4. Зображення**

З головної функції можна регулювати Різкість, Trace Free, Контр. пропор, VividPixel, ASCR і Adaptive-Sync для зображення.

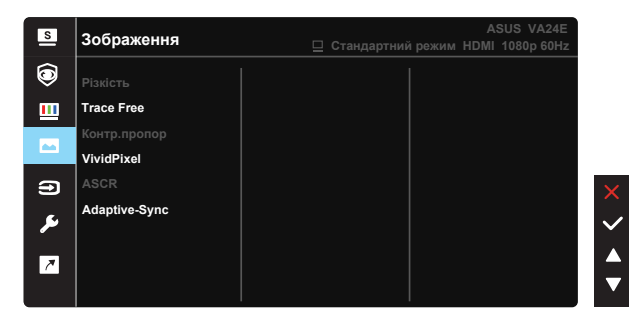

- **• Різкість**: Регулює різкість зображення. Діапазон регулювання від 0 до 100.
- **• Trace Free:** Прискорює час відповіді з технологією Прискорення внутрішнього годинника. Діапазон регулювання від повільнішого 0 до найшвидшого 100.
- **• Контр.пропор**: Регулює пропорцію на «**Повний екран**» і «**4:3**».
- **• VividPixel**: Ексклюзивна технологія ASUS надає реалістичне зображення з кришталево чіткими деталями задля естетичної насолоди. Діапазон регулювання від 0 до 100.
- **• ASCR**: Виберіть **УВІМК.** або **ВИМК.**, щоб активувати або вимкнути пропорцію динамічного контрасту.
- **• Adaptive-Sync**: Надає можливість джерелу графіки з підтримкою Adaptive-Sync динамічно регулювати частоту поновлення показу залежно від типової частоти кадрів для цього змісту, забезпечуючи енергоефективність, відсутність затримок і перешкод для поновлення зображень на дисплеї.

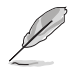

• 4:3 доступно лише коли формат джерела входу 4:3.

#### **5. Вибір входу**

Виберіть джерело входу з вхідних сигналів **HDMI, DisplayPort або USB Type-C**.

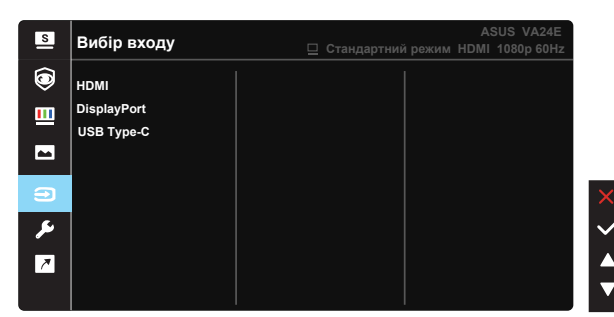

#### **6. Налашт. системи**

Регулює конфігурацію системи.

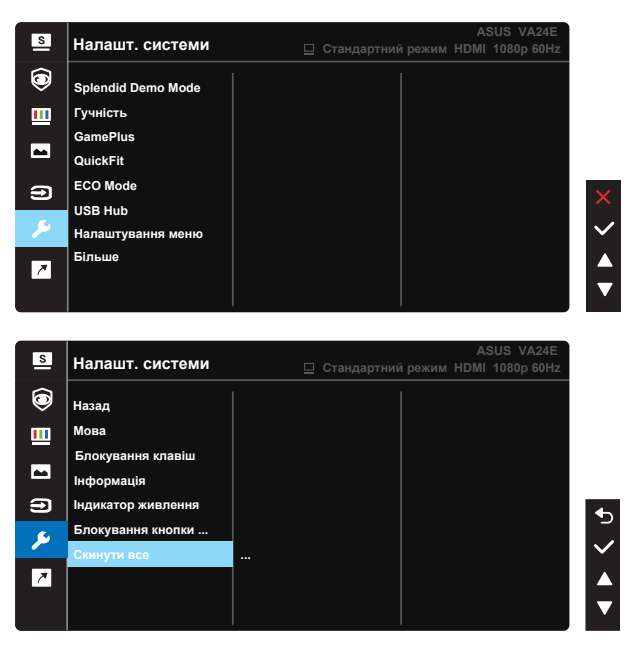

- **• Splendid Demo Mode**: Активуйте демонстраційний режим для функції Splendid.
- **• Гучність**: Регулює налаштування гучності згідно ваших потреб.
- **• GamePlus**: Функція GamePlus надає набір інструментів і створює краще ігрове середовище для користувачів, що грають в різні типи ігор. Зокрема, функцію Ціль створено спеціально для гравців-новаків, або початківців, зацікавлених у «стрілялках» від першої особи (FPS).

Для активації GamePlus:

- Виберіть **УВІМК.**, щоб увійти до головного меню GamePlus.
- Натисніть  $\nabla$  і  $\blacktriangle$ , щоб вибрати з Приціл, Таймер, Лічильник FPS і функцію Вирівн. зображ.
- Натисніть клавішу  $\vee$  на підтвердження вибраної функції. Натисніть  $\div$ , щоб повернутися. Натискайте  $\times$ , щоб відпустити і вийти.

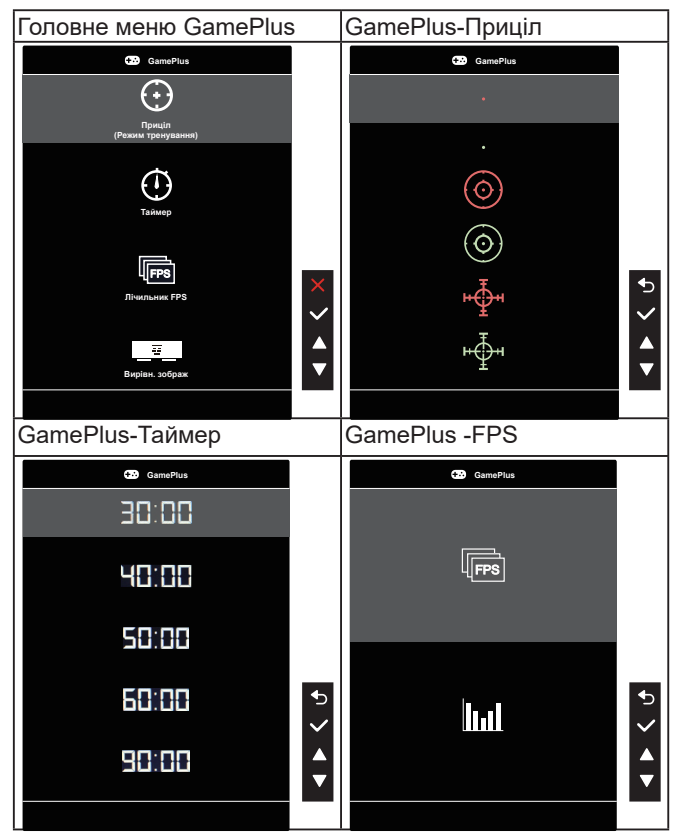

- **• QuickFit**: містить три шаблони: (1) Сітка (2) Формат паперу (3) Формат фото.
	- 1. Шаблон сітки: Допомагає дизайнерам і користувачам організувати зміст і макет сторінки, щоб результат виглядав і відчувався цілісним.

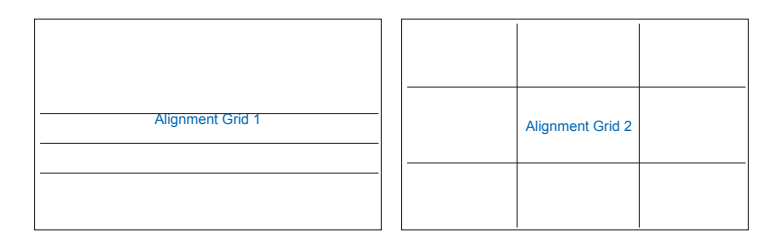

2. Формат паперу: Надає користувачам можливість переглядати документи в реальному розмірі на екрані.

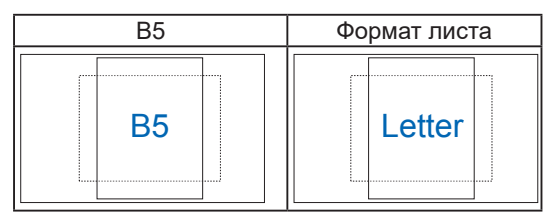

3. Формат фото: Надає фотографам та іншим користувачам можливість у деталях переглядати фото і редагувати їх у реальному розмірі на екрані.

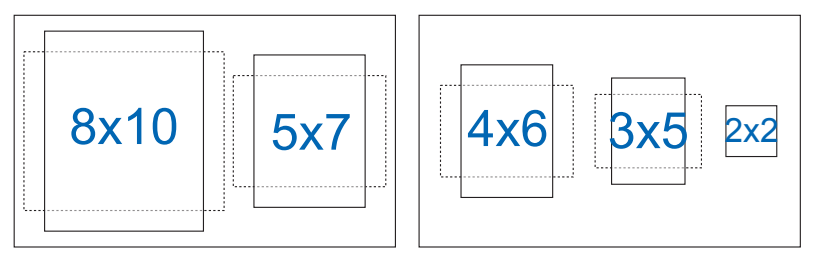

- **• ECO Mode**: Активує екологічний режим для енергозбереження.
- **• USB Hub:** Вмикає/вимикає функцію Концентратора USB в режимі очікування.
- **• Налаштування меню**: Регулює **Час показу меню**, **DDC/CI** і **Прозорість** екрану.
- **• Більше**: Переходить на наступну сторінку Налаштування системи.
- **• Назад**: Повертається на попередню сторінку Налаштування системи.
- **• Мова**: Виберіть мову ЕМ. На вибір є: **Англійська, французька, німецька, іспанська, італійська, нідерландська, російська, польська, чеська, хорватська, угорська, румунська, португальська, турецька, китайська спрощеними ієрогліфами, китайська традиційними ієрогліфами, японська, корейська, фарсі, тайська, індонезійська, українська**.
- **• Блокування клавіш**: Вимкнути всі функції клавіш. Натискання ззаду кнопки Меню понад п'ять секунд вимикає функцію блокування клавіш.
- **• Інформація**: Показує інформацію монітора.
- **• Індикатор живлення**: Вмикає/вимикає світлодіодний індикатор живлення.
- **• Блокування кнопки живл.**: Щоб вимкнути/увімкнути клавішу живлення
- **• Скинути все**: Виберіть «**Так**», щоб повернути всі налаштування на фабричні за замовчуванням.

#### **7. Комбінація клавіш**

Вибравши цю функцію, можна встановити дві комбінації клавіш.

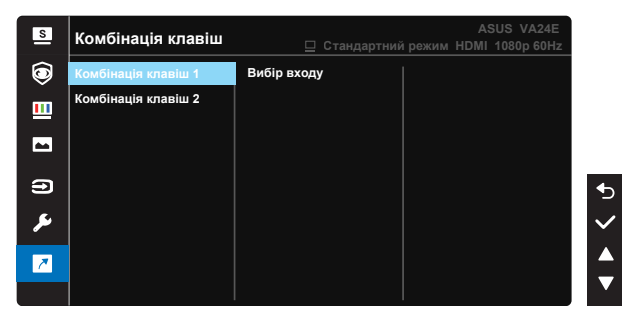

- Комбінація клавіш 1: Можна вибрати з «Фільтр син. світла», «Splendid», «Яскравість», «Контрастність», «Вибір входу», «Колірна темп.», «Гучність», «QuickFit», «GamePlus», «Нагадати відпоч.», «Підсил. кольору» і встановити як комбінацію клавіш (ярлик). Налаштування за замовчуванням - Вибір входу.
- Комбінація клавіш 2: Можна вибрати з «Фільтр син. світла», «Splendid», «Яскравість», «Контрастність», «Вибір входу», «Колірна темп.», «Гучність», «QuickFit», «GamePlus», «Нагадати відпоч.», «Підсил. кольору» і встановити як комбінацію клавіш (ярлик). Налаштування за замовчуванням - Яскравість.

# **3.2 Технічні характеристики**

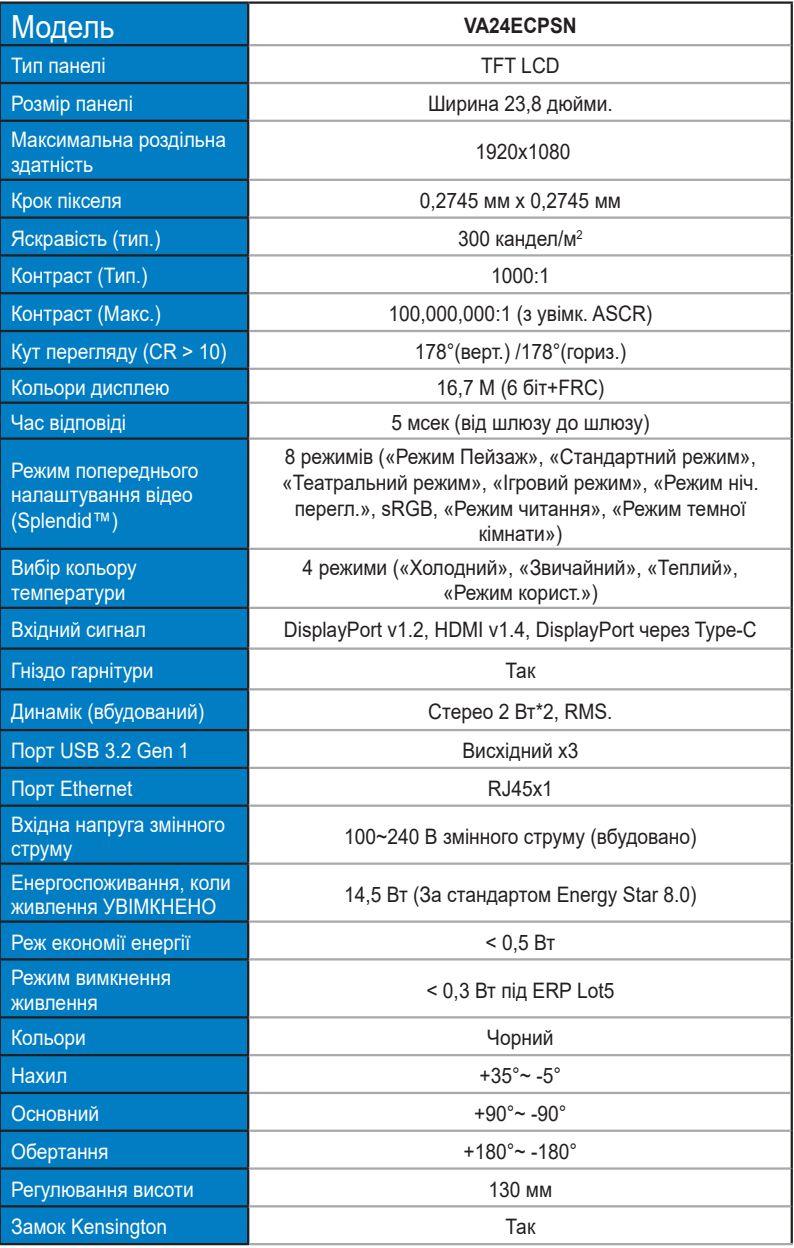

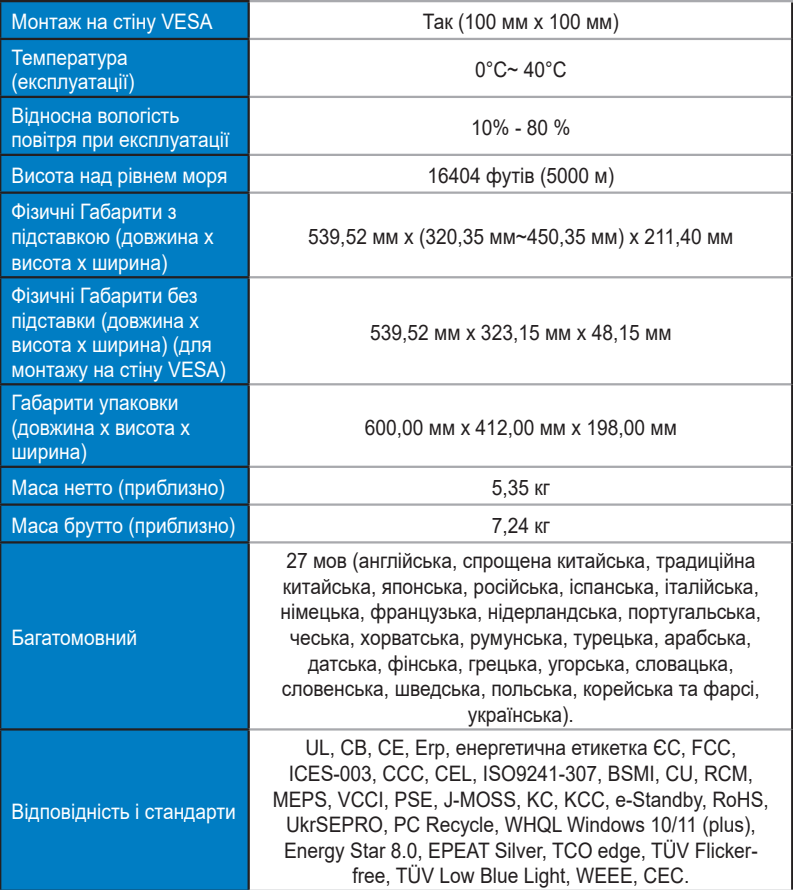

### **3.3 Усунення несправностей (розповсюджені питання)**

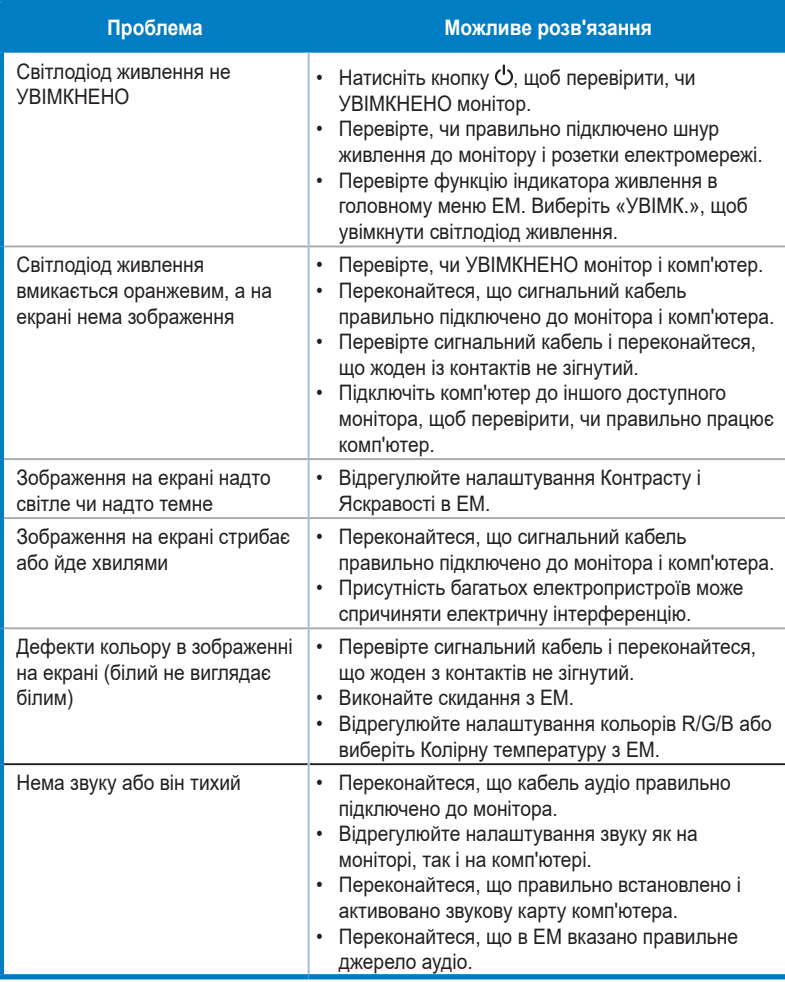

### **3.4 Список підтримуваного хронометражу**

### **Первинний хронометраж, підтримуваний ПК**

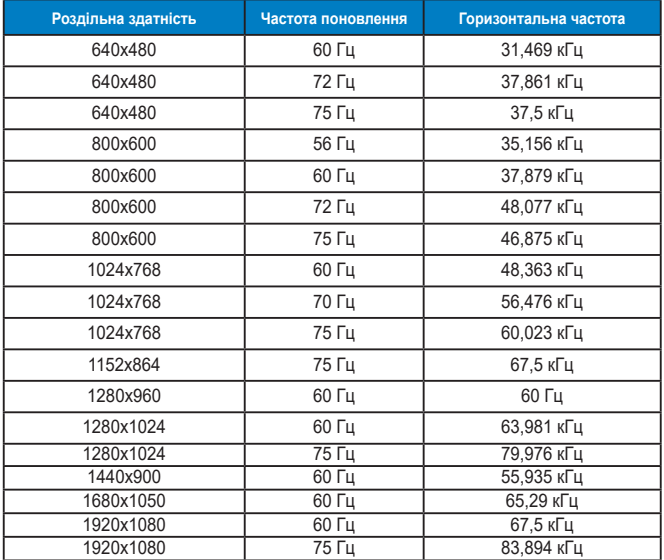

#### **Режими IBM, Хронометраж скидання на фабричні**

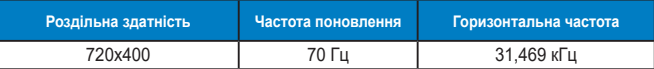

#### **Режими MAC, Хронометраж скидання на фабричні**

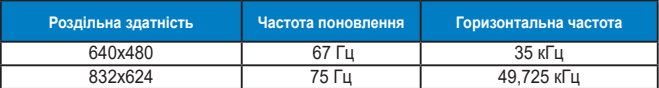

#### **Режими VESA, Доступний користувачам хронометраж**

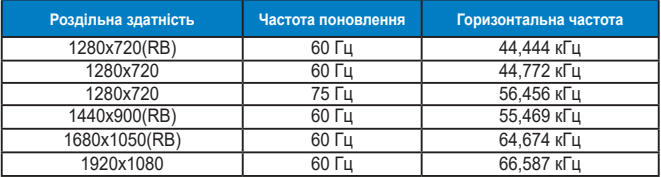

### **Хронометраж SD/HD (лише вхід HDMI)**

**Формати HDMI 1.3, CEA-861B, Підтримуваний первинний хронометраж SD/HD (лише для входу HDMI)**

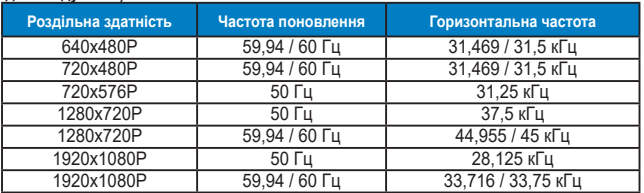

**Формати HDMI 1.3,CEA-861B, підтримуваний додатковий хронометраж SD/HD (лише для входу HDMI)**

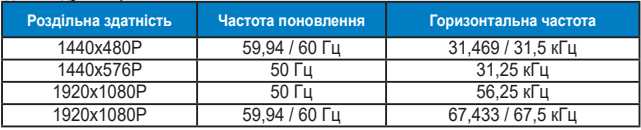

**\* Можуть не підтримуватися режими, не вказані в таблицях вище. Щоб отримати найкращу роздільну здатність, радимо вибрати режим, вказаний у таблицях вище.**